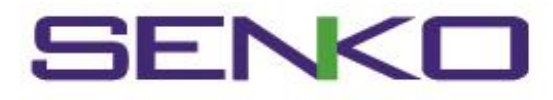

# **사용자 매뉴얼**

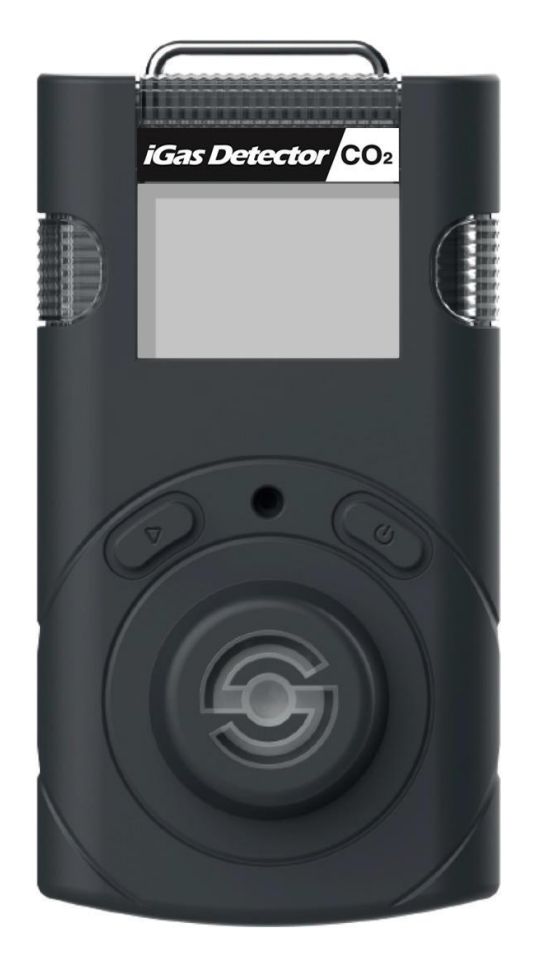

휴대용 CO2 감지기

*iGas Detector CO2* 

iGas Detector CO₂는 주변 환경에서 이산화탄소(CO2) 가스의 농도를 감지하도록 설계된 휴대 용 단일 가스 감지기 입니다. iGas Detector CO₂ 는 이산화탄소 가스의 농도를 주변 공기로부 터 지속적으로 모니터링하고 가스 농도가 설정된 알람 값을 초과하는 경우 LED, 진동 및 부저 로 위험 상황을 사용자에게 경고합니다. 설정 값은 수동으로 조정하거나 PC 소프트웨어에 연 결하여 조정할 수 있습니다.

# **WARNING**

- 제조사 승인없이 임의로 제품을 수리하거나 개조하는 경우, 또는 화재 등의 기타 외 부 위험에 의한 제품 손상을 포함한 일반적 사용 범위(환경)를 벗어나는 손상 원인에 대해 제조사는 책임지지 않습니다.
- 심각한 먼지나 이물질 등의 오염원으로 인하여 센서, 시야, 감지, 부저(청각)에 문제가 될 수 있는 환경에서는 기기를 사용하지 마십시오.
- 정전기로부터 보호하기 위해 위험환경에서 마른 천이나 손으로 제품의 LCD 화면을 닦 거나 문지르지 마십시오.
- 유해 가스가 없는 깨끗한 공기의 환경에서 제품 세척 및 보수 하십시오.
- 정기적으로 알람 값을 초과하는 농도의 표준가스로 센서 반응을 테스트 하십시오.
- LED, 부저 및 진동을 수동으로 테스트 하십시오.
- 기기 사용 중 사용환경의 온도가 급격히 변화하면 가스 농도의 측정 값이 갑자기 변동 될 수 있습니다. 가스 농도 값이 안정화된 후에 사용하십시오.
- 기기에 심한 진동이나 충격이 가해지면 갑작스런 값 변동이 있을 수 있습니다. 가스 농 도 값이 안정화된 후에 사용하십시오. 과도한 충격을 가하면 기기 및 센서가 오작동할 수 있습니다.
- 알람 값은 국제 표준을 기준으로 설정되어 있으므로, 알람 값 변경 시 권한이 있는 담당 자에 의해서만 변경되어야 합니다.
- 위험 가스가 없는 깨끗한 환경에서 배터리와 센서를 교체하십시오.
- CO2 농도가 0ppm에 도달하면 보정을 수행해야 합니다.

# $\hat{\textbf{C}}$  CAUTION

- 사용 설명서를 충분히 숙지한 후에 사용하여 주세요.
- 본 제품은 가스 측정기가 아니라, 가스 경보기 입니다.
- 보정 실패가 연속 적으로 발생할 경우 사용을 중단하고 제조사에 문의 바랍니다.
- 기기는 부드러운 천으로 닦아야 하며, 화학 물질을 사용하여 닦지 마십시오.

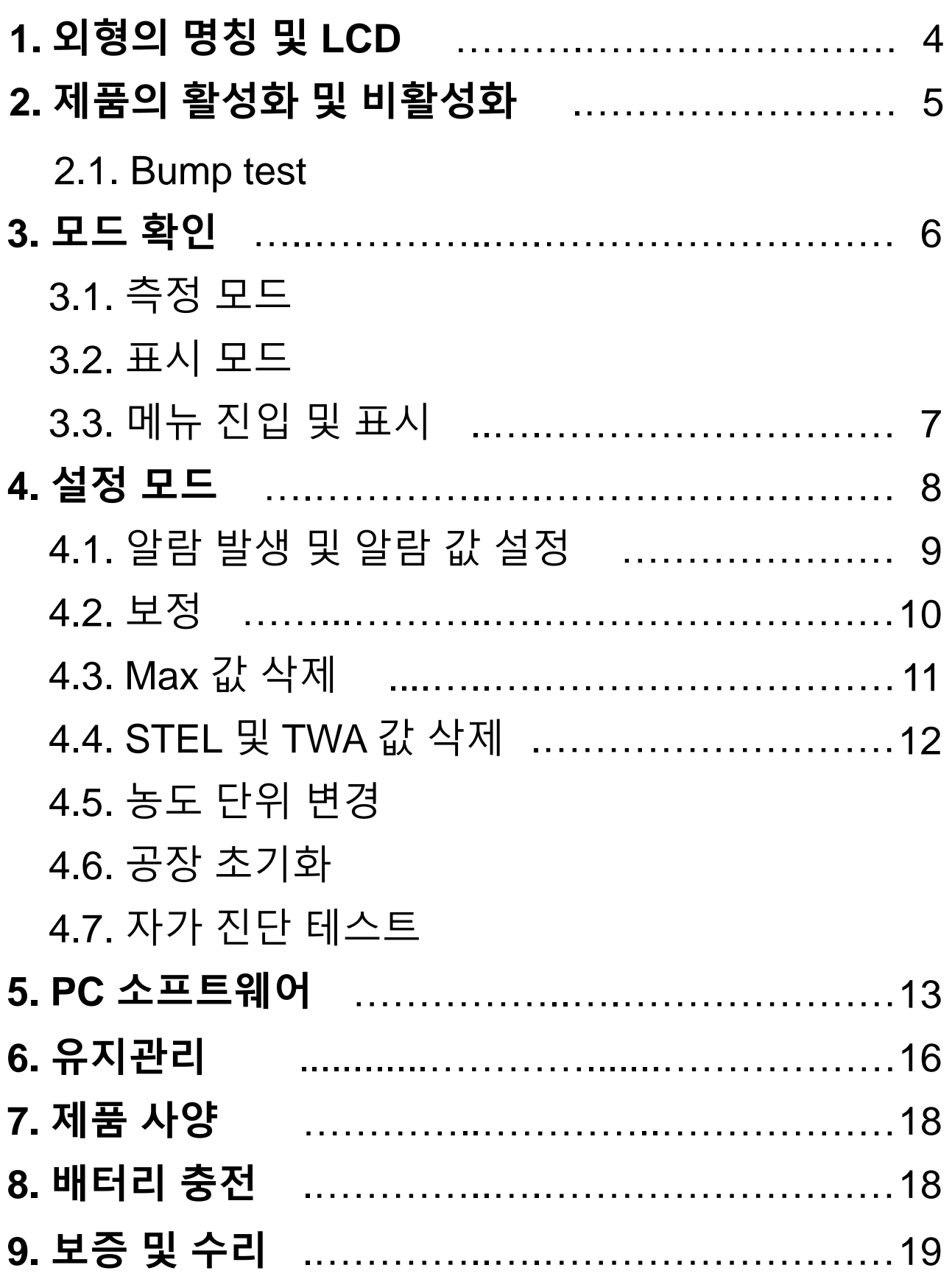

# **1. 외형의 명칭 및 LCD**

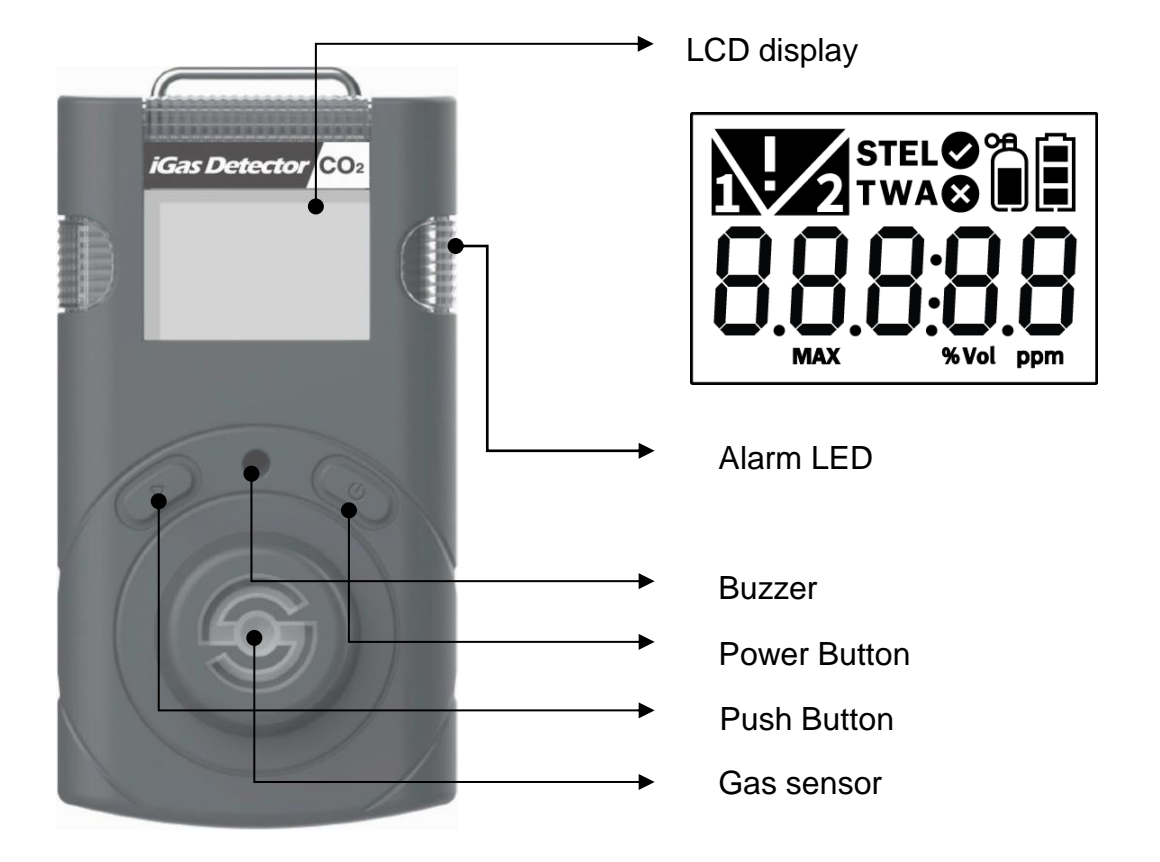

#### **Part Description**

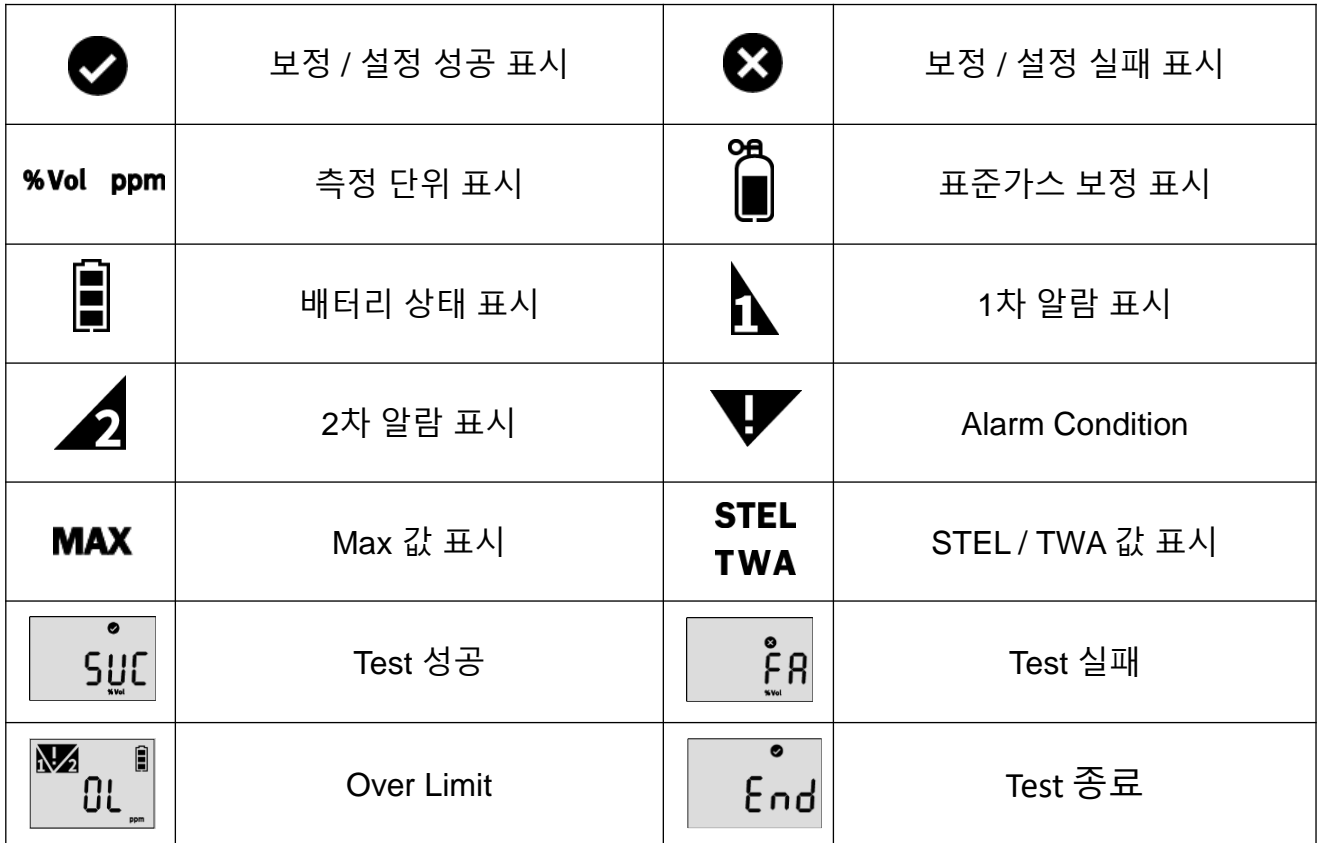

# **2. 제품의 활성화 및 비활성화**

- 1. 위험 가스가 없는 깨끗한 공기의 환경에서 전원 버튼을 2초 이상 길게 누릅니다.
- 2. boot -> CO2 -> 펌웨어 버전 -> 모든 디스플레이화면 -> test 가 차례로 표시된 후 10초 카운트다운을 시작합니다.
- 3. 10초간의 셀프 테스트가 완료된 후 센서의 Warm-up이 진행됩니다
- 4. 센서의 Warm-up(약 90sec)이 끝나면 자동으로 측정 모드로 진입합니다.
- 5. 측정 모드 진입 시 곧바로 현재 CO2 농도가 LCD에 표시됩니다.

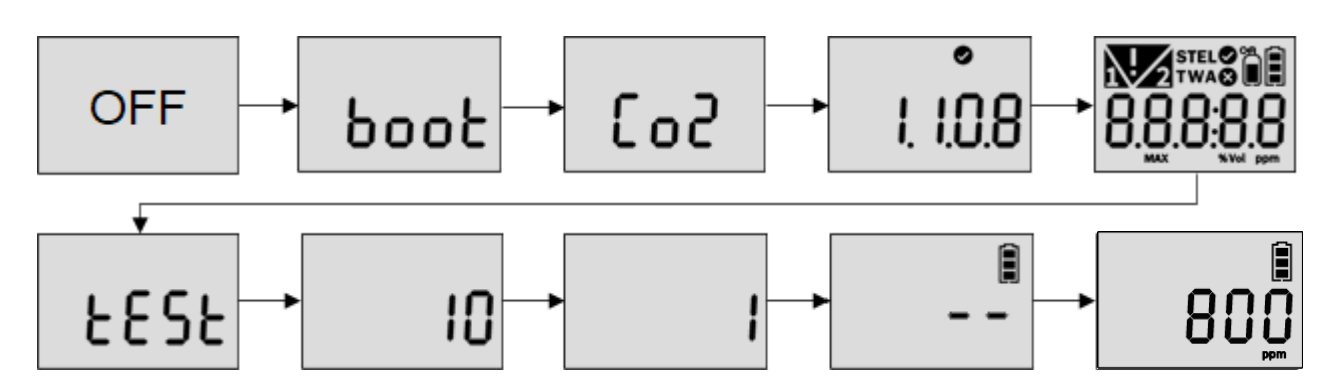

안정화에 실패하면 **Error 메시지** 가 표시되고 측정 모드로 전환되지 않습니다. 이 경우 센서 보정 또는 교체가 필요하므로 SENKO (031-492-0445) 또는 구매처에 문의 바랍니다.

#### **Err 메시지**

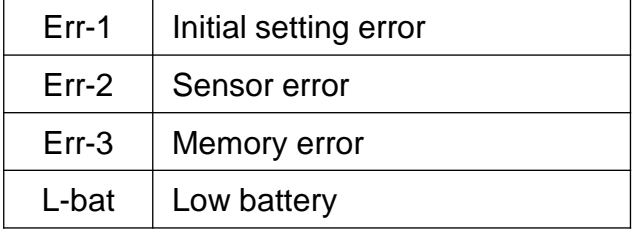

### **2.1. Bump test**

- 1. 사용 전, 센서가 CO2 가스에 반응하는지 확인하기 위해 범프 테스트를 수행해야 합니다.
- 2. 범프 테스트를 수행하기 위해 아래 단계를 따르십시오.
- 알람 값을 초과하는 농도의 CO2 가스를 준비합니다.
- 측정 모드에서 푸시 버튼과 전원 버튼을 동시에 3초 이상 길게 누르십시오. "TEST"가 표시 될 때까지 푸시 버튼을 짧게 누르고 "TEST" 가 표시된 상태에서 전원 버튼을 길게 눌러 TEST모드로 진입합니다.
- "SELF" 가 표시된 상태에서 푸시 버튼을 짧게 눌러 "btS" 가 표시된 상태에서 전원 버튼을 길게 눌러 범프 테스트를 수행합니다.
- 30초 카운트다운이 시작되며, 이때 1차 알람 값을 초과하는 농도의 CO2가스를 주입하 십시오.
- 테스트에 성공 시 "SUC"♥, 실패 시 "FA"<sup>89</sup>, 표시가 디스플레이 됩니다. 범프 테스트가 완료될 때까지 "BTS" 문구가 깜빡입니다.

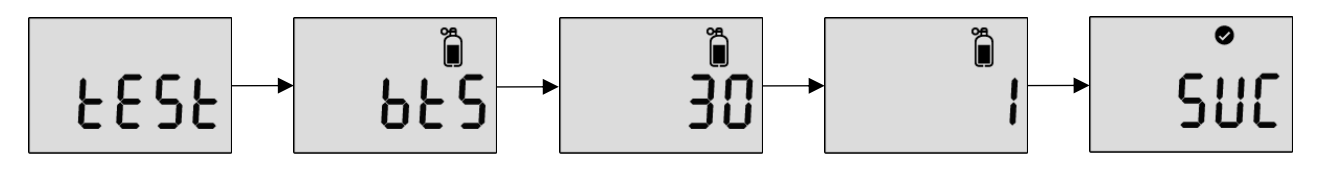

#### **3. 모드 확인**

### **3.1. 측정 모드**

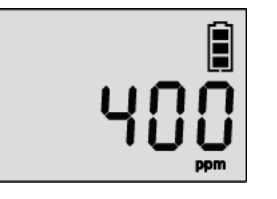

제품이 안정화 되어, 측정모드로 정상 진입되면 LCD화면에 현재 CO2 가스의 농도가 표시됩니다.

### **3.2. 표시 모드**

측정 모드에서 푸시 버튼을 짧게 누르면 아래와 같은 아이콘이 순서대로 표시됩니다. Max 값 -> STEL 측정 값 -> TWA 측정 값 -> 1차 알람 설정 값 -> 2차 알람 설정 값 -> STEL 알람 설정 값 -> TWA 알람 설정 값 -> 펌웨어 버전 -> 설정 보정 농도 -> Cal interval 남은 일 수 표시 -> Bump interval 남은 일수 표시 -> 측정모드로 복귀

- 각 표시모드에서는 현재 장비에 설정된 값이나 저장되어 있는 값을 확인 가능
- 각 모드에서 일정시간 동안 사용이 없을 시, 측정 모드로 복귀
- 각 표시모드 메뉴에서 파워버튼을 입력 시, 측정모드로 복귀
- Cal, Bump Interval 설정이 없을 경우 "C.—" or "b.—"로 표시

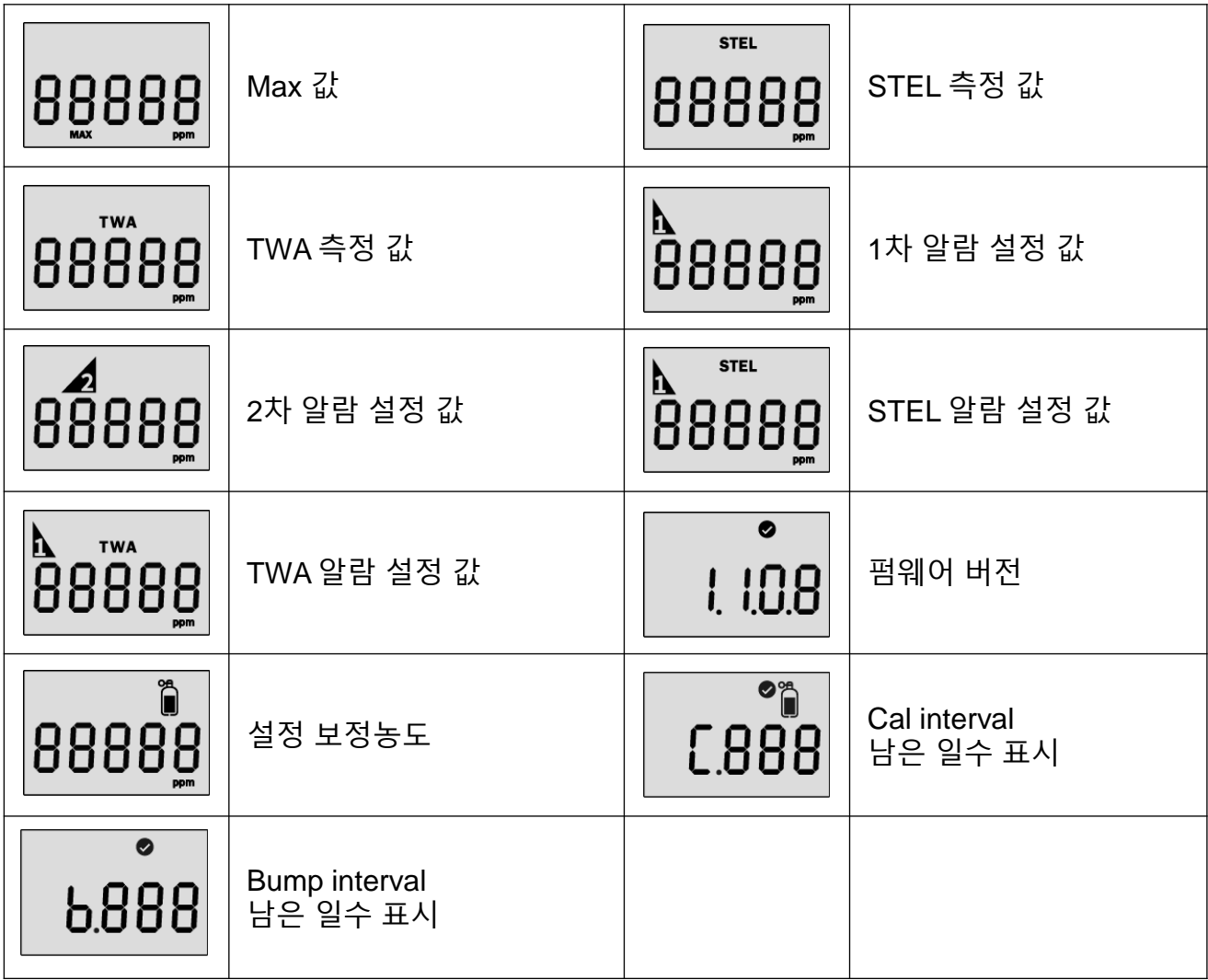

## **3.3. 메뉴 진입 및 표시**

- Power and Enter Button
- $\triangleright$  Push Button

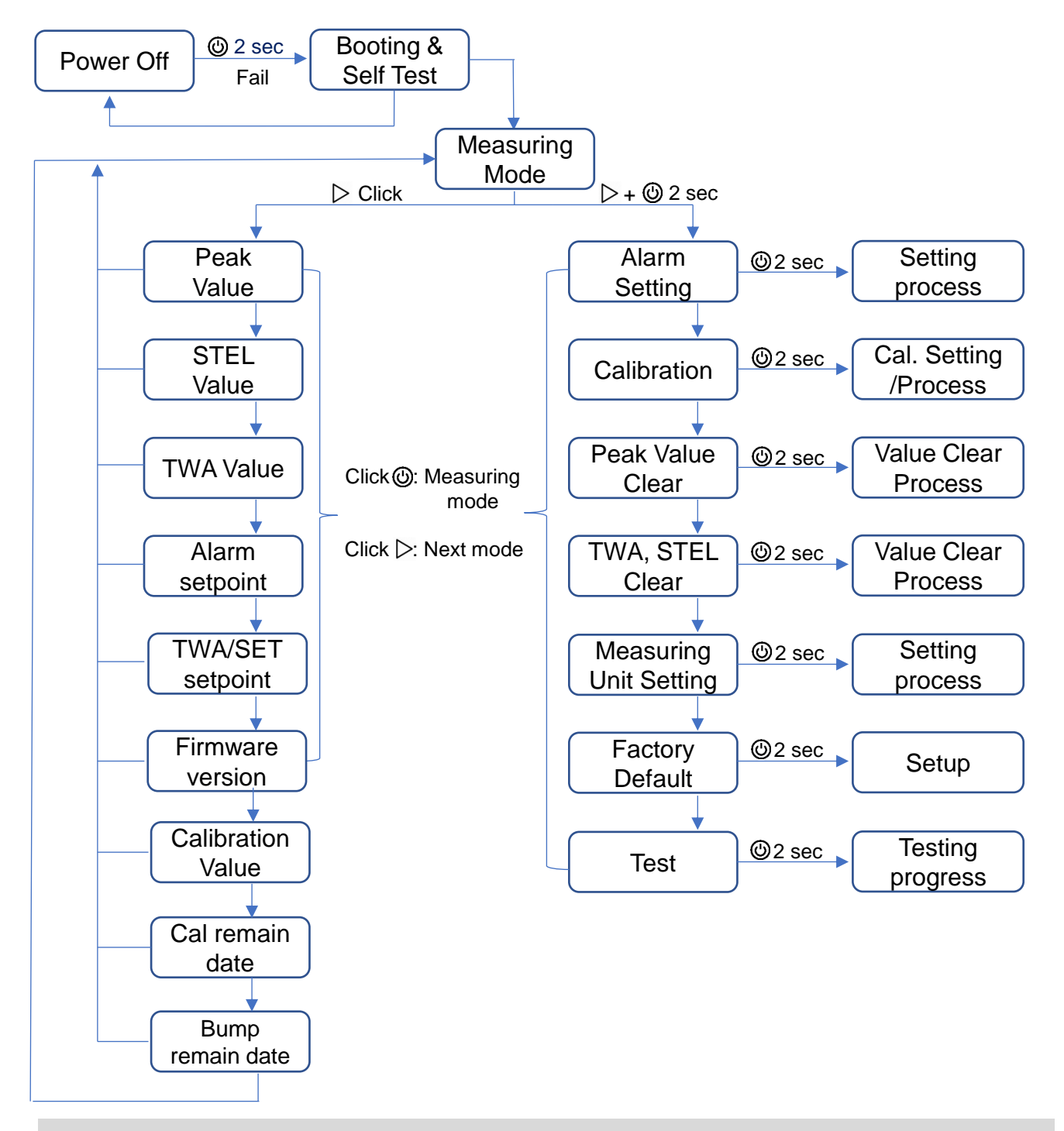

*CAUTION*

어떤 메뉴에서든 전원 버튼(ⓒ)을 짧게 누르면 측정 모드로 돌아갑니다. 각 메뉴에서 수행하려면 전원 버튼( $\circledS$ )을 2초 이상 길게 누르십시오.

설정 모드에서 설정 값을 조정하고 보정을 수행하며 이전 값을 재설정할 수 있습니다.

- 1. 푸시 버튼과 전원 버튼을 동시에 3초 이상 길게 누르면 설정 모드로 진입합니다.
- 2. 설정 모드 진입 후 푸시 버튼을 짧게 눌러 ALr → CAL → Clr MAX → Clr STEL, TWA → Unit → Init →Test 의 순서로 메뉴 이동이 가능합니다.
- 3. 각 메뉴에서 전원 버튼을 길게 누르면 해당 메뉴의 설정 모드로 진입합니다.
- \* 알람 값, TWA, STEL 설정은 설정 모드에서 가능합니다.

#### **Setting Mode Symbols**

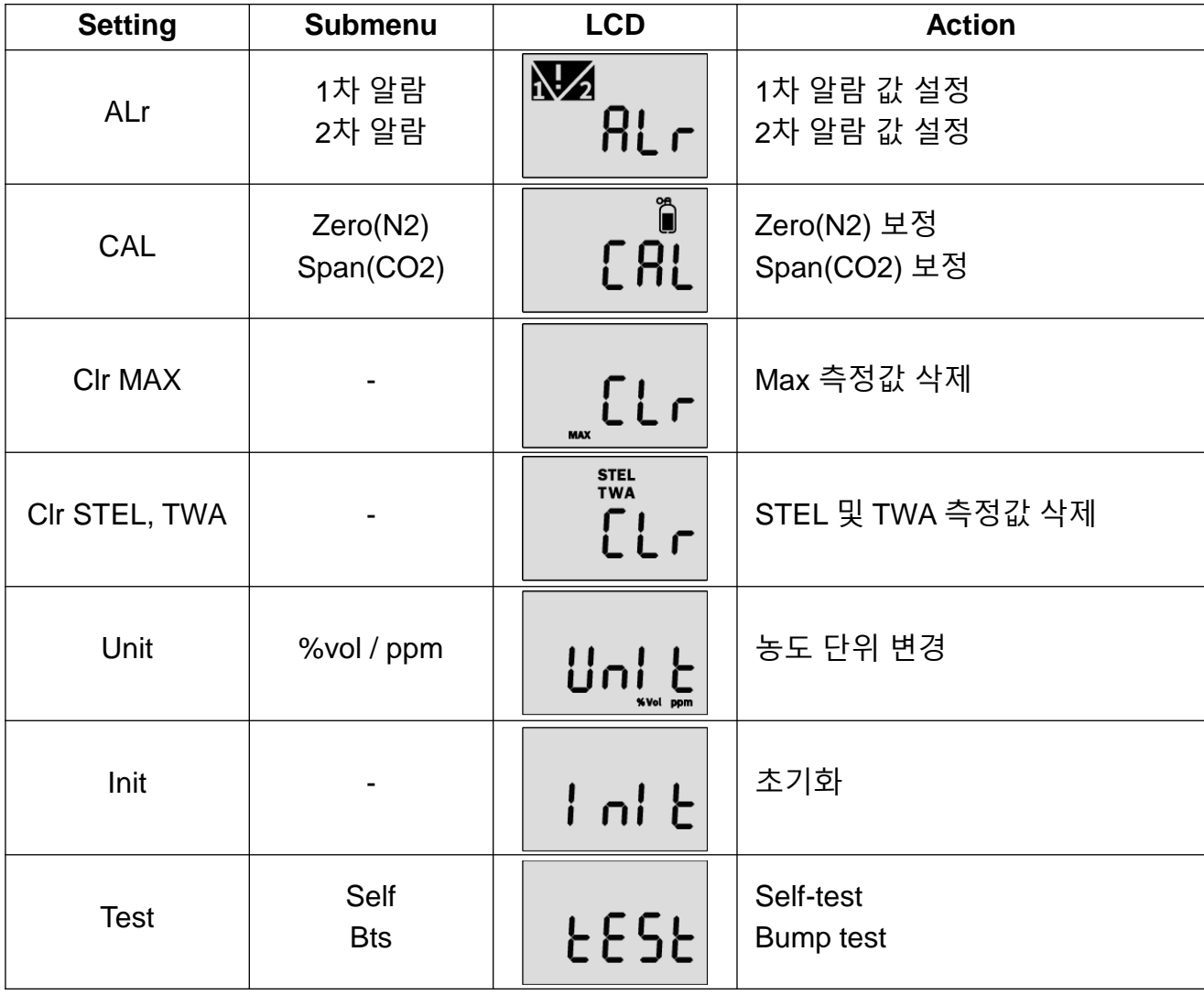

## **4.1. 알람 발생 및 알람 값 설정**

#### **4.1.1. 알람 발생**

가스 농도가 설정된 알람 값을 초과하면 ▶ 또는 ◢ 가 표시되고 진동, 플래시(LED), 부저가 울 립니다. 알람을 해제하려면 깨끗한 공기의 위치로 이동해야 합니다. 가스 농도가 설정된 알람 값의 이하로 떨어지면 알람이 해제됩니다.

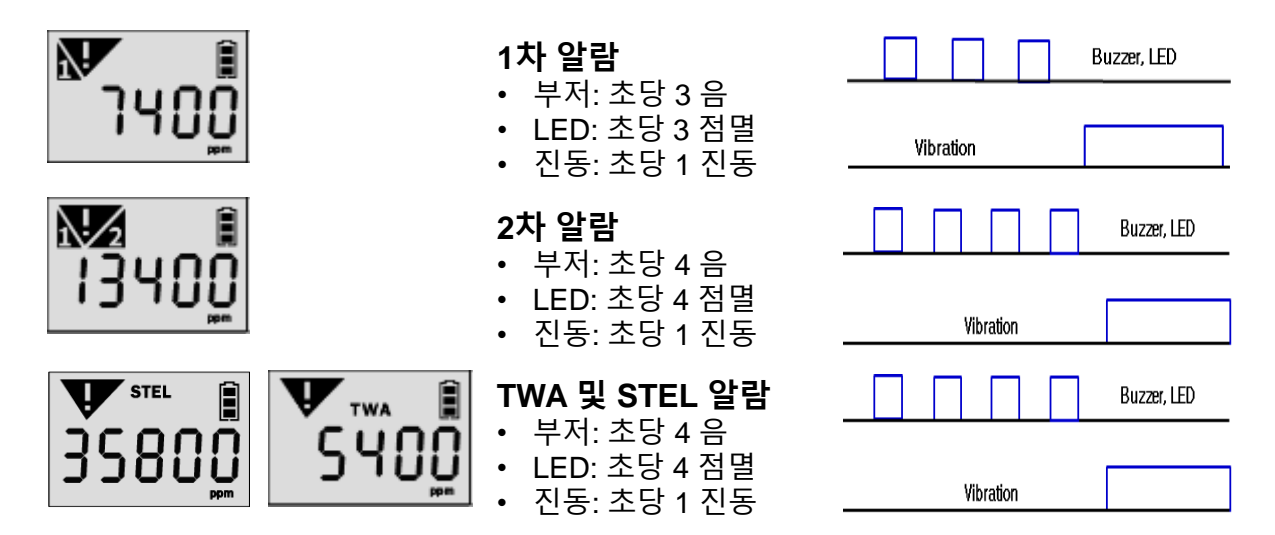

**4.1.2. 알람값 설정**

**알람 값 설정**  $N$ • 설정 모드로 진입하려면 푸시 버튼과 전원 버튼을 동시에 2초 이상 길게 누르십 ԶԼո 시오. • ALr 표시 화면에서 전원 버튼을 2초 이상 길게 누르십시오. - 푸시 버튼: 숫자 변경 - 전원 버튼: 다음 자리수 이동 / 다음 단계로 이동 10000 05000

#### *CAUTION*

- *2*차 알람 값이 *1*차 알람 값보다 커야 합니다*.*
- 알람 값 변경 전에 권한이 있는 안전관리자에게 문의 하십시오*.*
- 알람 값은 국가 또는 각 사업장 규정에 따라 달라질 수 있습니다*.* 규정에 명시되어 있지 않은 경우 최 초 설정 값 그대로 사용하십시오*.*

#### **4.1.3. 데이터 로그**

- 1. 이벤트 로그는 최대 30개까지 저장되며 30개 이상이 되면 가장 오래된 로그가 자동 삭제되며 저장됩니다.
- 2. 데이터 로그는 1분 간격으로 저장되며 약 64,000개의 데이터 로그를 저장합니다.
- 3. 이벤트 로그, 범프, 보정 등으로 구성되는 데이터 로그는 1분 간격으로 저장됩니다.
- 4. 이벤트 로그와 데이터 로그를 컴퓨터로 전송하려면 다음 단계를 수행하십시오.
	- 최신 USB Link 소프트웨어 설치 및 실행 - C-타입 USB 케이블 통해 기기와 PC 연결 \*PC 프로그램 관련 안내 내용을 참조하십시오.(p. 13 ~ 15)

# **4.2. 보정**

#### *CAUTION*

- 초기 보정은 출고 전 ㈜SENKO 에서 실시합니다.
- 보정 메뉴는 Zero(N2) 보정 및 Span(CO2) 보정이 있습니다. 사용 빈도에 따라 주간, 월간 또는 분기별로 수행해야 합니다. 예를 들어 사용자가 매일 사용할 경우 매주 또는 매월 보정을 실시해야 하는 반면, 매 주 또는 매월 몇 차례만 사용할 경우 분기별 보정이 필요합니다.
- 교정 주기를 확인하려면 안전 관리자에게 문의하십시오.
- 보정은 반드시 전 독성 및 가연성 가스가 없는 깨끗한 공기의 장소에서 수행하십시오*.*
- 보정에 실패하면 재보정을 하십시오. 보정이 계속 실패할 경우 ㈜SENKO 또는 구매처에 문의하십시오*.*

**보정 가스**

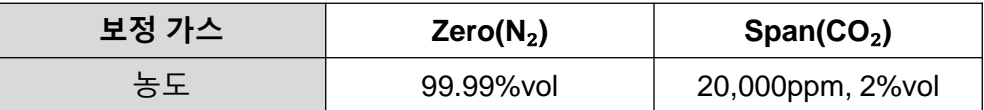

#### **ZERO(N2) 보정 1**

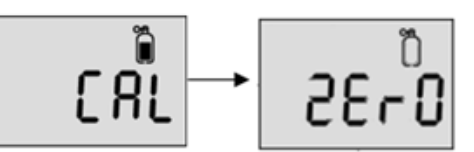

- 1. "CAL" 모드 진입 후 파워 버튼을 길게 눌러 "ZERO" 화면으 로 이동하십시오.
- 2. 보정 캡을 우측 그림과 같이 기기에 장착하고 N2(99.9%vol) 가스 실린더에 연결하십시오.
- 3. N2 가스를 주입하면서 전원 버튼을 길게 눌러 N2보정을 수행합니다.
- 4. 90초 카운트다운 후 보정 성공 시 "SUC" 및 <mark>◇</mark> , .<br>실패 시 "FA" 및 <sup>3</sup> 가 표시됩니다.

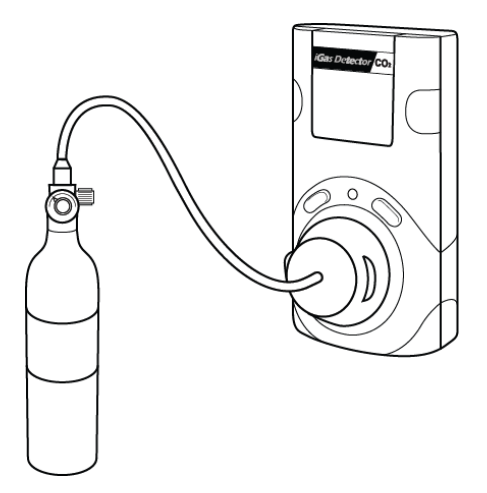

#### *CAUTION*

Use the regulator with a flow rate of 0.5LPM(Liters per minute) of a gas cylinder.

#### **2 SPAN 보정**

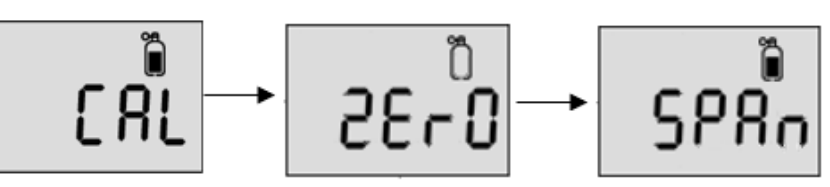

- 1. "CAL" 모드 진입 후 "ZERO" 화면에서 푸시 버튼을 짧게 1회 눌러 "SPAN" 화면으로 이 동하십시오.
- 2. 보정 캡을 위의 그림과 같이 기기에 장착하고 CO2(20,000ppm) 가스 실린더에 연결 하십시오.
- 3. CO2 가스를 주입하면서 전원 버튼을 길게 눌러 CO2보정을 수행합니다.
- 4. 90초 카운트다운 후 보정 성공 시 "SUC" 및 ■, 실패 시 "FA" 및 ■가 표시됩니다.

#### *CAUTION*

- SENKO의 허가를 받은 대리점 또는 사업장의 안전관리자로부터 허가를 받지 않았다면 보정 농도를 임 의로 변경하지 마십시오.
- 0.3LPM(분당리터)의 레귤레이터(유량조절기)를 사용하십시오.

#### **4.3. MAX 값 삭제**

$$
\frac{1}{\sqrt{2}}\int_{-\infty}^{\infty} \frac{1}{\sqrt{2}}\int_{-\infty}^{\infty} \frac{1}{\sqrt{2}}\int
$$

측정된 Max 값을 삭제하려면 아래 단계를 따르십시오.

- 1. 푸시 버튼과 전원 버튼을 동시에 길게 눌러 설정 모드 진입 후 "MAX CLr" 표시될 때까지 푸시 버튼을 짧게 눌러 메뉴를 이동합니다.
- 2. "MAX CLr" 화면에서 전원 버튼을 길게 눌러 피크 값 삭제를 수행합니다.
- 3. 성공 시 "SUC" 및 ♥️, 실패 시 "FA" 및 ❸가 표시됩니다.

# **4.4. STEL 및 TWA 값 삭제**

측정된 STEL 및 TWA 값을 삭제하려면 아래 단계를 따르십시오.

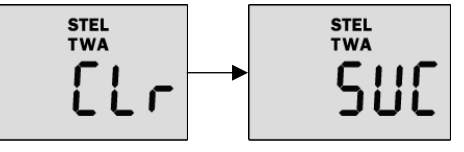

- 1. 푸시 버튼과 전원 버튼을 동시에 길게 눌러 설정 모드 진 입 후 "STEL TWA CLr" 표시될 때까지 푸시 버튼을 짧게 눌러 메뉴를 이동합니다.
- 2. "STEL TWA CLr" 화면에서 전원 버튼을 길게 눌러 STEL 및 TWA 값 삭제를 수행합니다.
- 3. 성공 시 "SUC" 및 2, 실패 시 "FA" 및 2가 표시됩니다.

### **4.5. 농도 단위 변경**

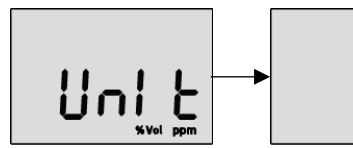

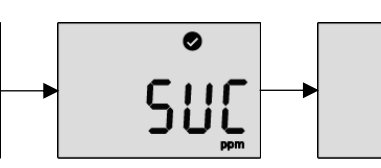

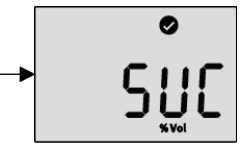

농도 단위 변경을 하려면 아래 단계를 따르십시오.

- 1. 푸시 버튼과 전원 버튼을 동시에 길게 눌러 설정 모드 진입 후 "UnIt" 표시될 때까지 푸시 버튼을 짧게 눌러 메뉴를 이동합니다.
- 2. "UnIt" 화면에서 전원 버튼을 길게 눌러 선택화면 진입 후 푸시 버튼을 짧게 눌러 ppm 또 는 %Vol 중에 선택하여 전원 버튼을 짧게 눌러 변경을 완료합니다.
- 3. 성공 시 "SUC" 및 2, 실패 시 "FA" 및 2가 표시됩니다.

# **4.6. 공장 초기화**

공장 초기화는 아래 단계를 따르십시오.

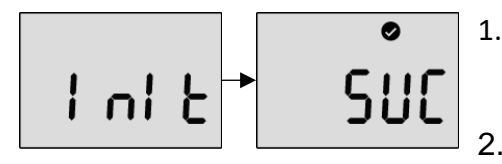

1. 푸시 버튼과 전원 버튼을 동시에 길게 눌러 설정 모드 진입 후 "InIt" 표시될 때까지 푸시 버튼을 짧게 눌러 메 뉴를 이동합니다.

2. 전원 버튼을 길게 눌러 실행합니다. 성공 시 "SUC" 및 @, 실패 시 "FA" 및 @가 표시됩니다.

# **4.7. 자가 진단 테스트**

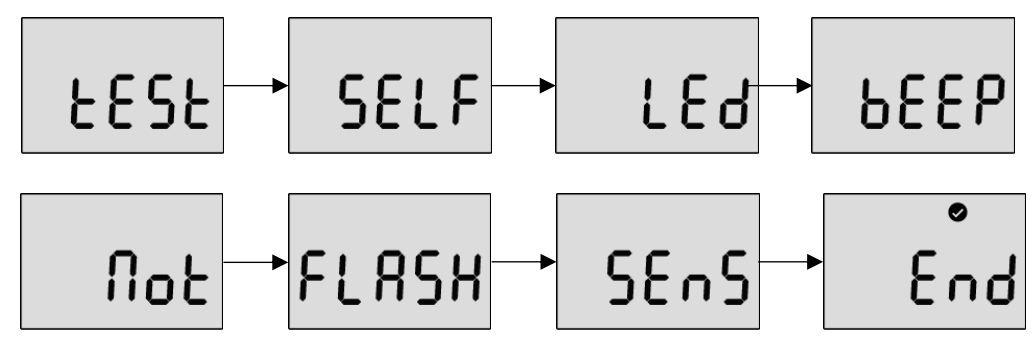

자가 진단 테스트를 수행하려면 다음 단계를 따르십시오.

- 1. 푸시 버튼과 전원 버튼을 동시에 길게 눌러 설정 모드 진입 후 "tESt" 표시될 때까지 푸시 버튼을 짧게 눌러 메뉴를 이동합니다.
- 2. "tESt" 화면에서 전원 버튼을 3초 이상 길게 눌러 "SELF" 화면으로 진입 후 전원 버튼을 다 시 3초 이상 길게 눌러 자가 진단 테스트를 진행하십시오. 진행 동안, LED, 신호음, 진동, 플래시 메모리 및 센서를 테스트 합니다. 테스트에 성공 시 "End" 및 2 가 표시됩니다. 3. 실패 시 "FA" 및 2가 표시되고 Error 메시지가 표시됩니다.

# **5. PC 소프트웨어**

# **5.1. 개요**

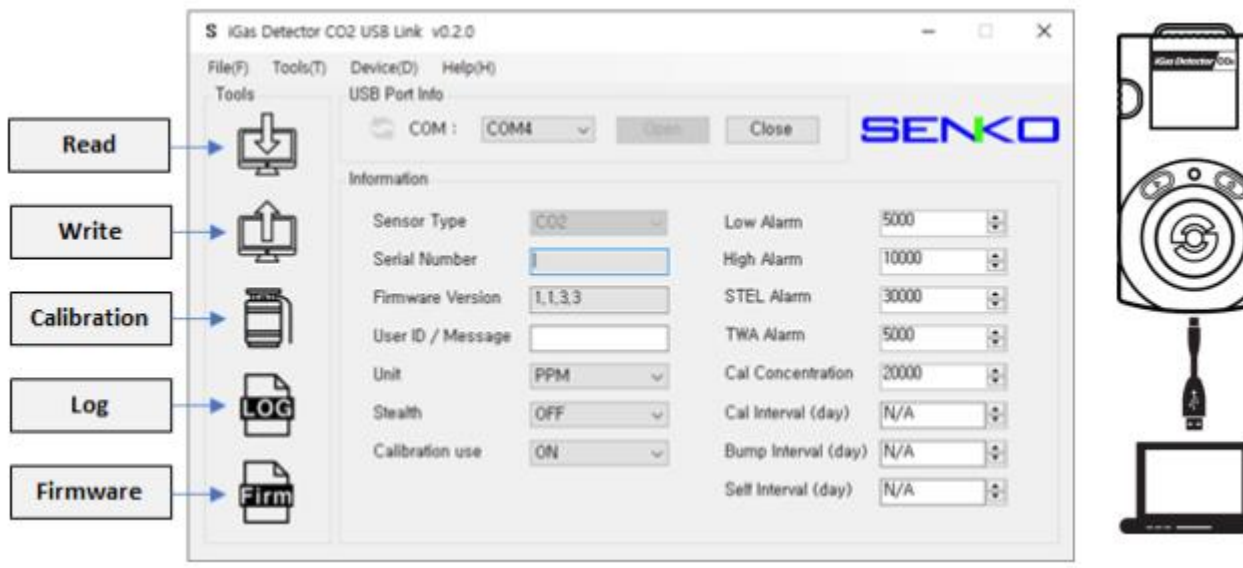

- **Sensor Type**  현재 센서 타입(CO₂ 변경 불가)
- **Serial Number**  제품 시리얼 번호
- **Firmware Version**  현재 펌웨어 버전(업그레이드 가능)
- **User ID/Message**  The User ID can be used to add a usage message
- **Unit**  PPM 또는 %Vol 로 설정
- **Stealth**  알람, 부저, LED 활성화/비활성화
- **Calibration Use**  보정 기능 활성화/비활성화
- **Low Alarm & High Alarm**  1차 및 2차 알람 값(Min/Max: 400ppm(0.04%vol) ~ 49,999ppm(5%vol))
- **STEL Alarm & TWA Alarm**  STEL 및 TWA 알람 값(Min/Max: 400ppm(0.04%vol) ~ 49,999ppm(5%vol))
- **Gas Concentration**  CO2 가스 실린더의 정확한 농도를 입력/수정(Min/Max: 400ppm(0.04%vol) ~ 49,999ppm(5%vol))
- **Calibration Interval (day)**  보정일 미리 알림 주기(0(n/a) ~ 365)
- **Bump Interval (Day)** 범프 테스트 미리 알림 주기(0(n/a) ~ 365)
- **Self Interval (Days)** 자가 진단 테스트 미리 알림 주기(0(n/a) ~ 365)

#### *Note:*

- *USB*가 정상적으로 연결 되면 *LCD* 화면에 *USB /* 성공아이콘이 표시 됩니다 *(*성공 아이콘이 표시가 되지 않으면 케이블 재 연결을 시도 하고 재 연결 후에도 성공아이콘이 표시 되지 않는다면 제조사에 문의 바랍니다*)*
- 소프트웨어를 실행하면 필드가 회색으로 표시되고*,* 사용하기 전에 *"Open"* 버튼을 클릭해야 합니다*.*
- *"Write"* 버튼을 클릭해야만 구성 및 설정이 적용 및 저장됩니다*.*

# **5. PC 소프트웨어**

#### **5.1.1. Read**

"Read" 버튼(왼쪽 Tools 중 첫번째 아이콘)은 연결 기기의 저장된 데이터를 불러옵니다.

#### **5.1.2. Write**

"Write" 버튼(왼쪽 Tools 중 두번째 아이콘)은 현재 프로그램 상에 설정한 내용들을 연결 기기 에 저장합니다.

### **5.1.3. Calibration**

"Calibration" 버튼(왼쪽 Tools 중 세번째 아이콘)은 소프트웨어를 이용하여 보정을 수행할 수 있으며 수행하려면 다음 단계를 따르십시오.

- 1. 기기에 USB케이블을 이용하여 PC와 연결합니다.
- 2. 보정 캡을 장착하고 소프트웨어를 실행합니다.
- 3. "Calibration" 버튼을 클릭하면 보정 메뉴창이 팝업 됩니다.
- 4. 보정 가스 Type을 선택하고 해당 가스를 연결 및 주 입하면서 "Start" 버튼을 클릭합니다.
- 5. Zero(N2) 보정 및 Span(CO2) 보정은 90초 소요됩 니다.

### **5.1.4. Log**

이벤트 로그는 최대 30개까지 저장되며 30개 이상 이 되면 가장 오래된 로그가 자동 삭제되며 저장 됩니다. "Log"버튼(왼쪽 Tools 중 네번째 아이콘)을 클릭하면 Log 메뉴창이 팝업됩니다. Log Type 에는 "Event Log" 와 "Event + Data Log" 두 가지가 있으며 이중 한가지를 선택하고 "Download" 버튼을 클

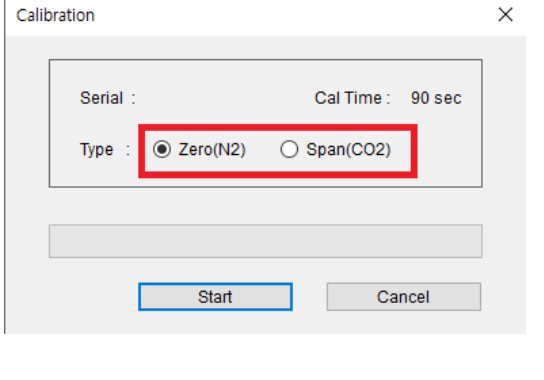

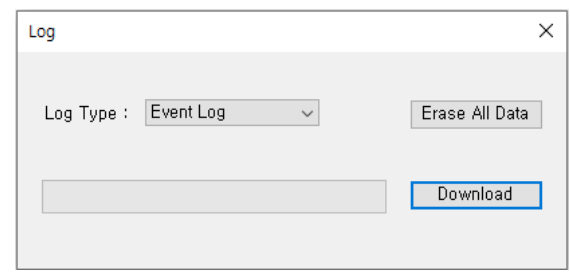

릭하여 PC의 지정 폴더로 다운로드 및 저장할 수 있습니다.("\*.csv" 형식으로 저장) "Erase All Data" 버튼을 클릭 시, 기기에 저장되어 있는 모든 로그를 삭제하며 한번 삭제하 면 복구할 수 없습니다.

### **5.1.5. Firmware(upgrade)**

기기의 펌웨어 버전을 업그레이드하려면 다음을 따르 십시오.

- 1. "Firmware"버튼(왼쪽 Tools 중 마지막 아이콘)을 클 릭하면 Firmware Upgrade 창이 팝업됩니다.
- 2. "Browse" 버튼을 클릭하여 펌웨어 파일(\*.bin)을 찾 아 "열기" 버튼을 클릭합니다.
- 3. "Upgrade" 버튼을 클릭하여 업레이드를 시작합니 다.
- 4. 업그레이드 완료 후 기기의 전원을 껐다 켜십시오.
- 5. "F-UP" -> "boot" 메시지가 나타나며 업그레이드가 완료됩니다.

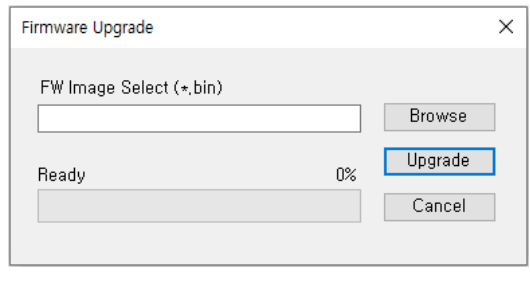

#### *Note:*

- 업그레이드 진행 중 *"Cancel"* 버튼을 클릭하면 펌웨어 업그레이드가 취소 되고 팝업창이 닫힙니다*.* 

## **5.2. Window menu**

#### **5.2.1. Menu – File**

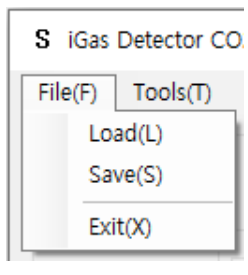

- **Load(L)**  저장해둔 설정 로드
	- **Save(S)**  현재 설정 저장
	- **Exit(X)**  프로그램 종료

### **5.2.2. Menu – Tools**

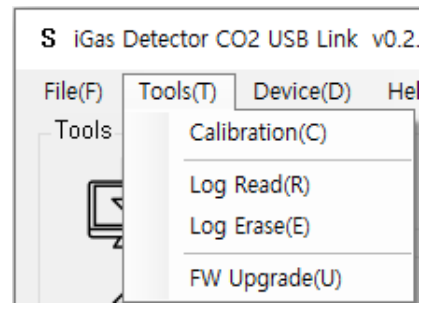

- **Calibration(C)**  보정 메뉴창 팝업
- **Log Read(R)**  Log 창 팝업
- **Log Erase(E)**  Log 삭제 실행
- **FW Upgrade(U)**  Firmware Upgrade 창 팝업

### **5.2.3. Menu – Device**

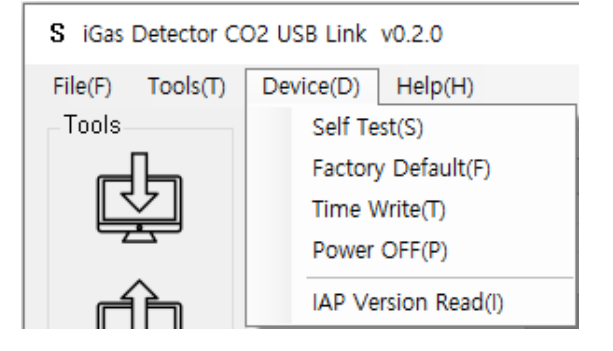

- **Self Test(S)**  자가 진단 테스트 실행
- **Factory Default(F)**  공장 초기화 실행
- **Time Write(T)**  시간 설정(5.2.3.1. 참조)
- **Power OFF(P)**  기기 전원 OFF
- **IAP Version Read(I)**

#### **5.2.3.1. Menu – Device**

- **Time Write**  "Time Write" 버튼을 클릭하 면 설정한 시간을 기기의 시간으로 저장합 니다.
- **Dev Time Read**  현재 기기의 시간을 설 정시간으로 불러옵니다.
- **PC Time Read**  현재 PC의 시간을 설정 시간으로 불러옵니다.

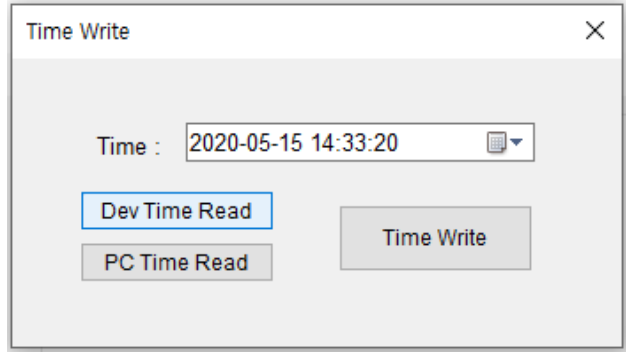

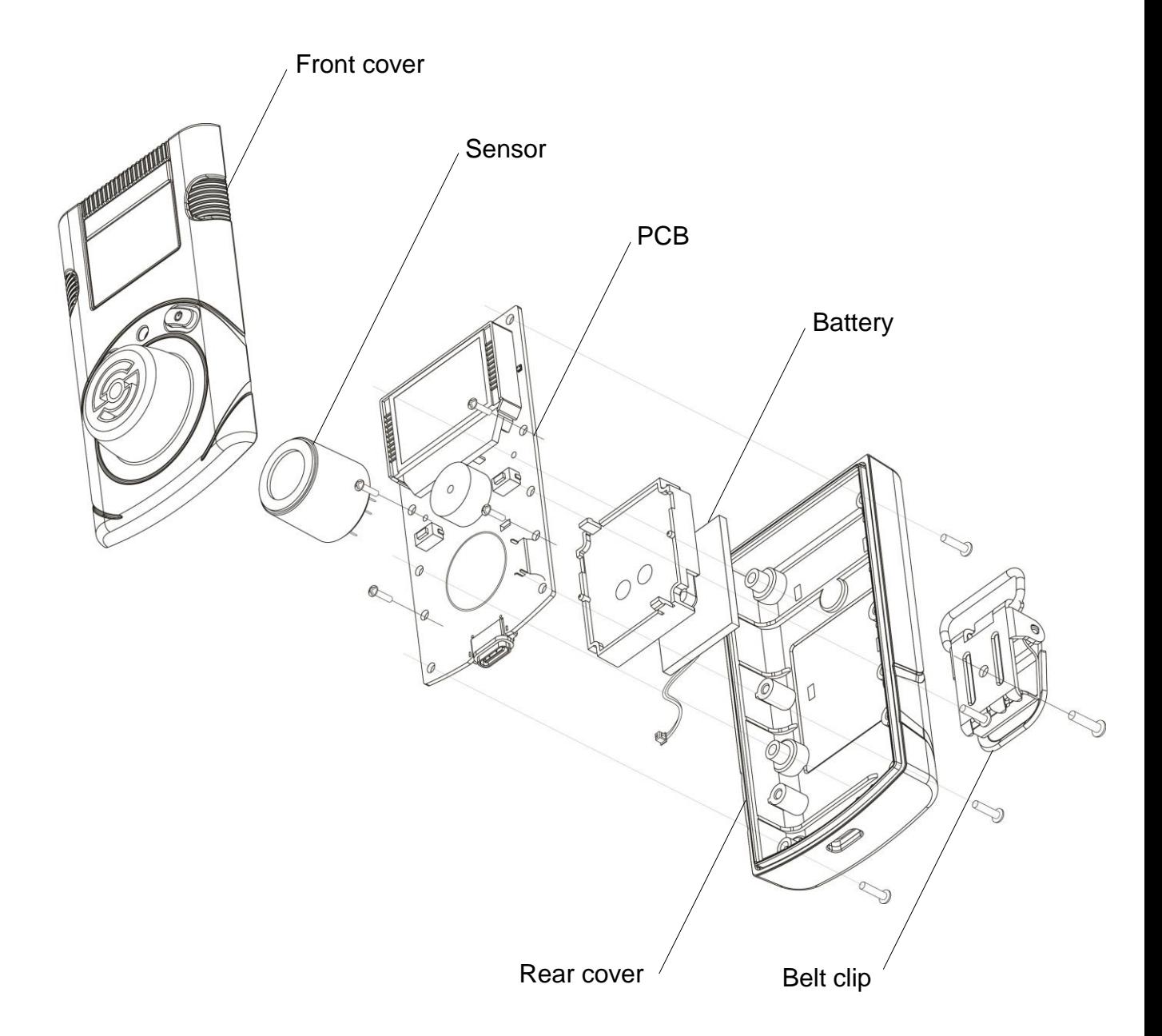

#### *CAUTION*

- 기기를 분해하기 전에 전원을 끄십시오.
- 폭발 가능성이 있거나 위험한 지역에서 배터리를 교체하는 것은 절대 금지하십시오. 위험한 가스가 없는 깨끗한 환경에서 배터리를 교체하십시오.
- 구성품을 임의로 교체하면 본질방폭안전기능이 무효화될 수 있습니다. 센서와 배터리의 교체는 ㈜ SENKO, 대리점, 공인기관 또는 안전관리자가 수행해야 합니다.
- SENKO에서 발행한 센서는 교체를 위해 사용해야 합니다. 배터리 정보 - Rechargeable Li-ion(polymer) power supply unit (500mAh)
- 센서 교체 후 ZERO보정, SPAN 보정을 수행하십시오.

![](_page_16_Picture_1.jpeg)

#### **6.1. 센서 교체**

- 1. 깨끗한 공기의 환경으로 이동하여 기기 전원을 끄십시오.
- 2. 후면 볼트 6개를 풀어 케이스를 분해합니다.
- 3. PCB 보드와 센서 핀의 위치를 확인하여 센서를 교체합니다.
- 4. 분해 역순으로 조립합니다.
- 5. 기기 전원을 켜고 대기 보정, ZERO 보정 및 SPAN 보정을 실시합니다.
- 6. 전원을 켜고 약 5분간 안정화시간을 가진 후 사용합니다.

*CAUTION* **센서 및 배터리 교체는 대리점 및 ㈜***Senko***에 문의 바랍니다***.*

#### **6.2. 배터리 교체**

- 1. 깨끗한 공기의 환경으로 이동하여 기기 전원을 끄십시오.
- 2. 후면 볼트 6개를 풀어 케이스를 분해합니다.
- 3. PCB 보드의 볼트 2개를 풀고 연결된 배터리 커넥터를 해제하여 배터리를 교체합니다.
- 4. 분해 역순으로 조립합니다
- 5. 전원을 켜고 약 3분간 안정화시간을 가진 후 사용합니다.

# **7. 제품 사양**

![](_page_17_Picture_456.jpeg)

#### **센서 사양**

![](_page_17_Picture_457.jpeg)

### **8. 배터리 충전**

- 1. C타입 USB 케이블을 제품 하단의 충전 포트에 연결 하십시오.
- 2. 제공된 어댑터(5V, 1.2A)로 USB 포트를 연결하십시오.
- 3. 충전하는 동안 backlight 가 켜집니다.
- 4. 완전 충전이 끝나면 완전충전 배터리 아이콘과 함께 backlight 가 꺼집니다.
- 5. 배터리 부족 시, 3분마다 배터리 알람을 발생합니다.

#### *CAUTION*

- *PC*에 연결하여 충전할 수 있으나 충전 어댑터로 충전하는 것 보다 충전속도가 느릴 수 있습니다*.* 연결의 목적은 충전이 아 니라 *PC* 프로그램에 연결하기 위한 것입니다*.*

![](_page_17_Picture_12.jpeg)

## **9. 보증 및 수리**

㈜SENKO는 본 제품을 제품 출하일로부터 12개월간 보증하며 보증기간 중 이상이 있는 제 품은 ㈜SENKO에서 수리 또는 교환을 해드립니다. 단, ㈜SENKO가 인정하지 않는 경로로 제품을 구입한 경우, 소비자의 잘못된 사용에 의해 제품의 기계적 손상과 변형이 발생한 경 우, 그리고 사용 설명서의 절차대로 보정 또는 부품 교체를 하지 않은 경우에 발생하는 고 장의 경우에는 무상으로 수리 또는 교환을 받을 수 없습니다.

보증기간 동안 제품의 하자 또는 품질에 문제가 생길 경우에 운송비를 제외한 모든 비용 은 ㈜SENKO가 부담하며, 보증기간이 지난 후의 제품 또는 부품의 수리, 교환, 운송 등의 비용은 사용자 부담을 원칙으로 합니다. ㈜SENKO는 제품을 사용하면서 발생하는 간접적 또는 우발적 사고나 손실에 대해서는 어떠한 책임도 지지 않으며, 보증은 부품과 제품의 교 환에 한정합니다. 이 보증은 ㈜SENKO에서 지정한 공인된 영업소나 대리점에게서 제품을 구입한 사용자에게만 해당하며 보증수리는 숙련된 기술자가 있는 ㈜SENKO의 지정된 A/S 센터를 통해 이루어져야 합니다.

![](_page_18_Picture_3.jpeg)

**(주) SENKO 경기도오산시독산성로445**

**Tel : 031-492-0445 / Fax : 031-492-0446**

**E-mail : [senko@senko.co.kr](mailto:senko@senko.co.kr) / Web: [www.senko.co.kr](http://www.senko.co.kr/)**